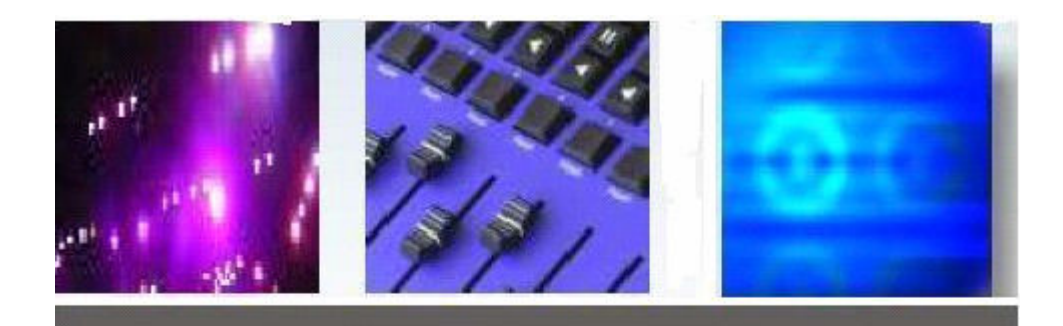

# **NODE MANAGEMENT UTILITY**

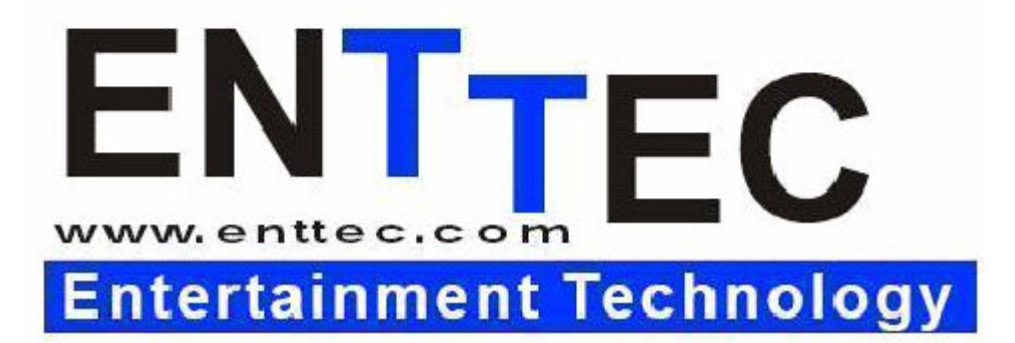

NMU v1.2

## Software Manual

www.enttec.com/nmu Version 1.2 12/07/2007

- $\bigoplus$  Detect & manage supported ENTTEC DMX devices over Ethernet
- $\triangle$  Detailed Configuration for each Device through single software
- Customize your ENTTEC DMX Device on your own
- $\bigoplus$  Save / Load Configurations from your Disk.
- $\bigoplus$  Lists all connected Supported Devices on the network
- $\bigoplus$  PC / Mac compatible.

### Detailed Description

This documentation covers all the features and usage instructions for ENTTEC NMU software. It is recommended that you read the entire manual before using the NMU to configure supported ENTTEC DMX Devices connected to your Ethernet network. The supported devices are listed in Appendix A

Before using NMU, please make sure that, the supported ENTTEC DMX Devices you wish to Configure are connected to the Ethernet network. Run NMU from a PC/Mac connected to the same network and do "Discovery" to find all the connected Devices. Once you select a Device, you can use "Configure" button to change the Device settings. On Selection of Device The Firmware Version and Active Profile (Datagate) / Wing Mode (Playback Wing) are displayed :-

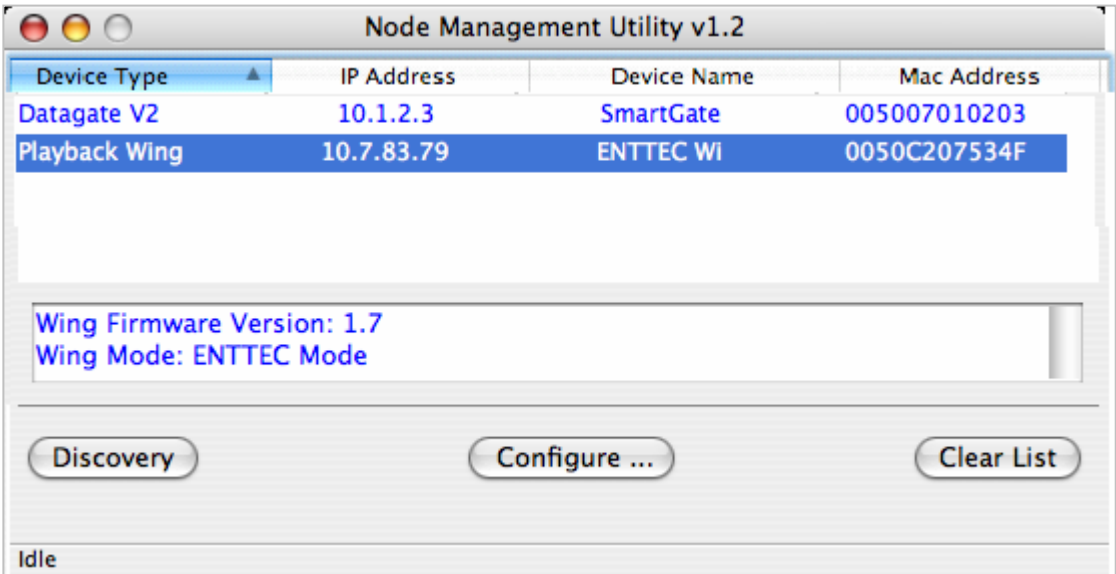

## Configure: ENTTEC DataGate

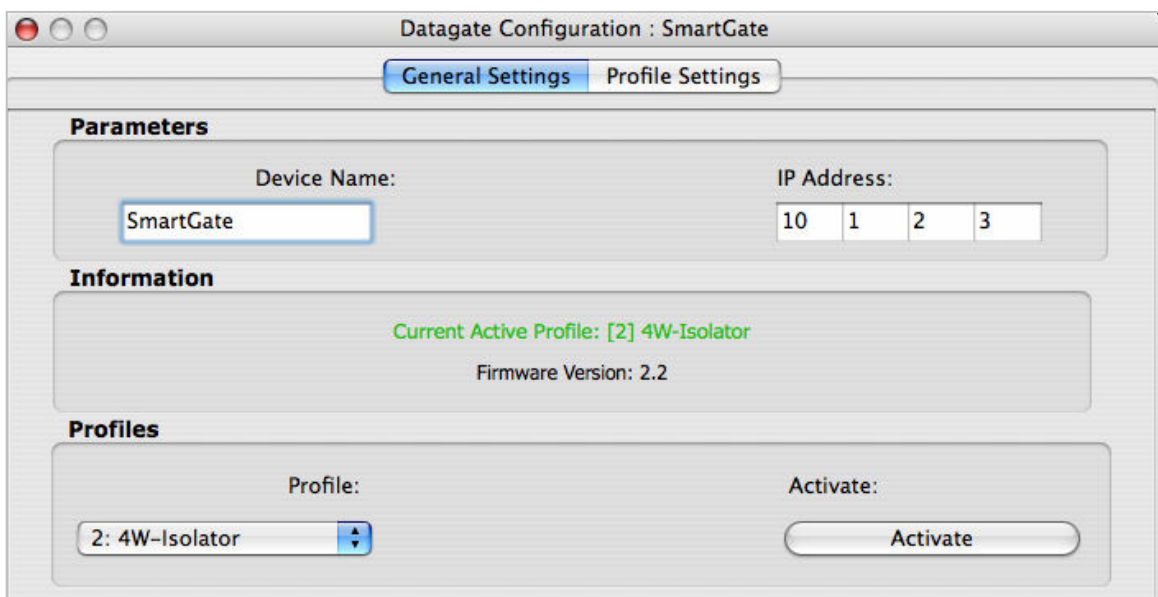

## General Settings

#### Parameters:-

This section allows the user to change the Datagate's Name and the IP Address it should be assigned on the network

#### Information:-

Displays the current active profile, and shows the current firmware version on the Datagate.

#### Profiles:-

 This is where a chosen profile can be set as the "Active Profile". On selecting a profile and clicking the Activate button, NMU will attempt to change the Active Profile on the datagate. If successful, the profile activated will be displayed in the Information section.

In order to Set Active Profile on the datagate, you will need to load Firmware version 2.2 or later on the datagate. NMU will display the following message if your datagate is running an older firmware:-

Note: To change active profiles using NMU, you must upgrade to v2.2 or later Firmware

## Profile Settings

#### Profiles:-

The Datagate can carry 8 Profiles at any time, and the user can select any one and Edit the Profile using the controls that follow. Each Profile has a name associated with it that can be changed as well. "Force Update" allows the user to make the selected Profile as the "active" Profile on the Datagate.

Each Profile has the following Settings that can be changed accordingly:-

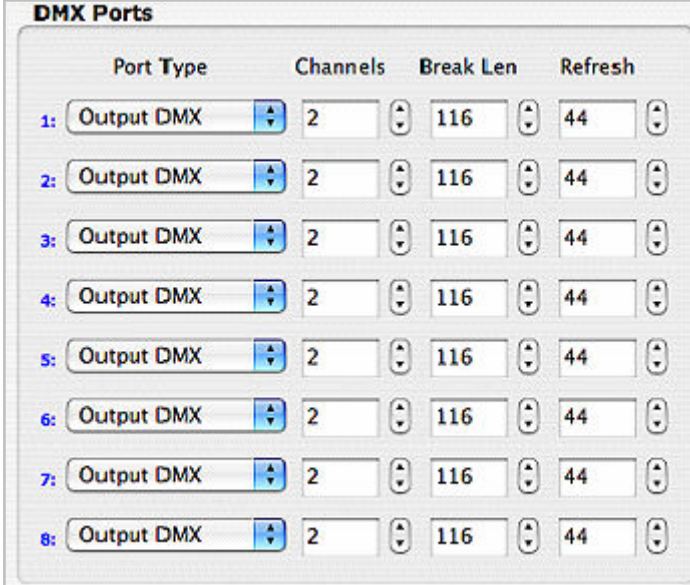

For each Profile, the user can change up-to 8 DMX Ports. Where each port can have a 'Port Type':

- Input DMX
- Output DMX
- Disable DMX

The Port Settings can only be changed for "Output DMX" type. These settings are:-

- Channels:  $0 512$
- Break Length: 88 999
- **Refresh rate:**  $0 44$ (milli sec)

#### Ethernet Streams:-

For each Profile, the user can change up-to 8 Ethernet Streams. Where each Stream can have the following type of Protocol:-

- ArtNet
- ESP
- None

The user can only change the Universe from  $0 - 512$  for either ArtNet or ESP Protocol

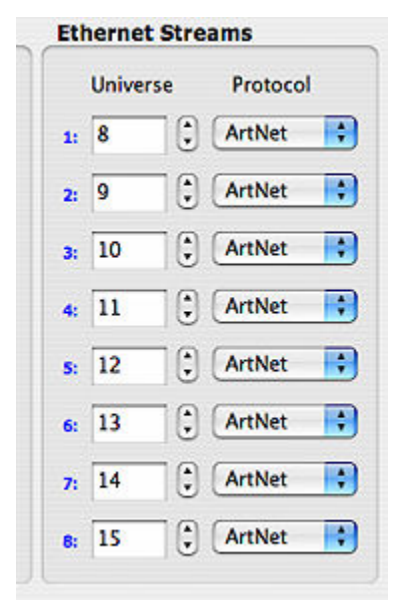

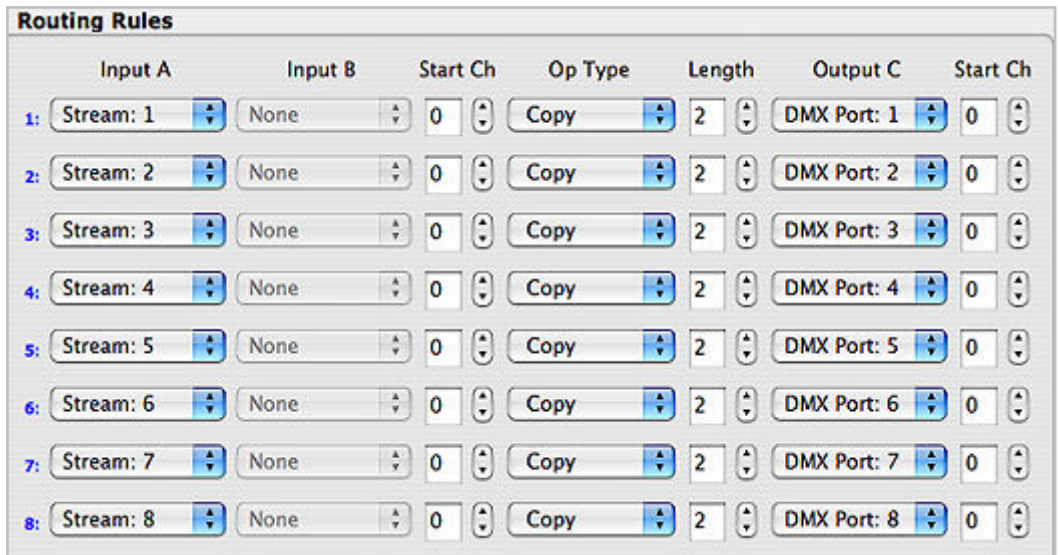

For each Profile, the user can change up-to 8 Routing Rules. Each Rule takes the following basic Format : [Input A]  $[Op]$   $[Input B]$   $\Rightarrow$   $[Output C]$ 

Where,

Input A, Input B, Output C can be any of the 8 DMX Ports/ Ethernet Streams defined in the section above, for this Profile.

The Start Channel [Start Ch] can be set form  $1 - 512$ .

[Op Type] : The Operator Type can be any of the following:-

- Copy
- Merge HTP
- Merge LTP
- None

## Configure: ENTTEC Playback Wing

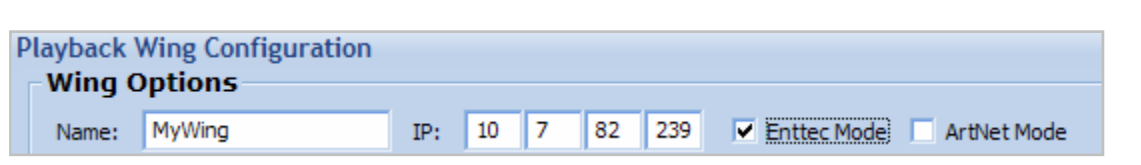

#### Wing Options:-

This section allows the user to change the Wing's Name and the IP Address it should be assigned on the network. Wing can be configured in two Modes :

- Enttec Mode: Factory Default. No changes can be made
- Artnet Mode: Change the Subnet and Universe for the Artnet. Allows configuration of all Keys and Fader Controls, along-with the option of Flash/Toggle option for the 40 Keys.

### Artnet Mode:-

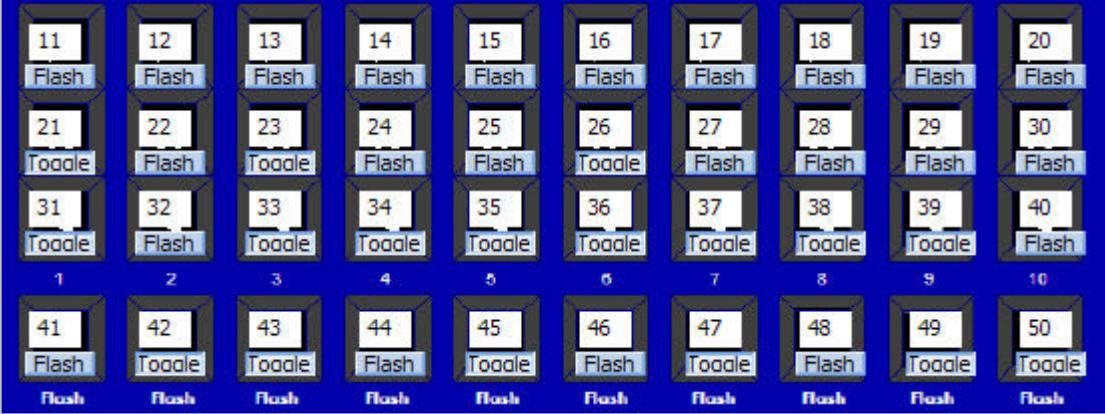

Each Key can be assigned a value  $(1 - 256)$ , Each key is mapped on to the Playback wing Image. Two Options for each playback key:-

- Toggle : On First Key press, it keeps sending the assigned value to the Network, till its pressed again. (On/ Off), i.e Sops sending the value on Second Key press.
- Flash: On each Key press, it sends the assigned value once

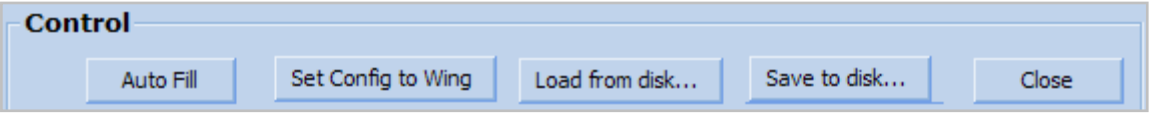

- **AutoFill:** Fills the Keys to numerically incremented values starting (Fader 1 -10)
- Set Config to Wing: Saves the Configuration to the Wing. If there's an incorrect value it will prompt with an error message.
- Load from Disk: Load a saved configuration file , stored on the disk. It will then populate the Keys with the saved values.
- Save to Disk: Prompts with a Save as... dialog box, to save the Configuration file on a specified location on the Disk.

## Appendix A: NMU Supported ENTTEC DMX Devices

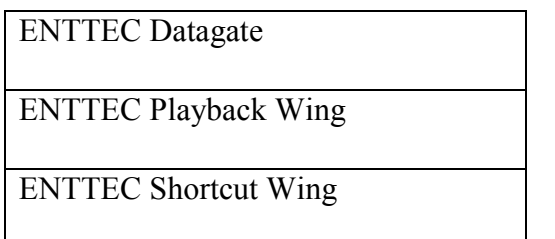